## ACV-8305W Kvikstartguide

## **Oversigt**

DENVER 360°Kamera er et digitalt panorama-kamera med to objektiver. Med anvendelse af den nyeste teknologi er det muligt at optage panoramavideoer og -fotos, som giver en oplevelse af en helt ny, panoramisk verden.

## **Vigtigt**

- Inden du bruger kameraet, bør du læse hele manualen omhyggeligt
- Fremskaf et 32GB (Klasse 6-10) Micro SD-kort
- Tjek kameraets batteristatus. Det anbefales at oplade kameraet helt inden brugen (Indtil ladeindikatoren slukker)
- Søg efter appen "Denver 360°action camera" på Apple App Store eller Google Play, download og installér appen

## **Om kameraet**

- 1. LCD-display
- 2. Tænd/sluk/Mode-knap
- 3. WIFI-indikator (rød)
- 4. Strømindikator (rød) /Ladeindikator (blå)
- 5. Wifi-/MENU-knap
- 6. Optaget-indikator (rød)
- 7. Udløser/OK-knap
- 8. Objektiv×2
- 9. Stativgevind/skrue
- 10. Interfacedæksel (USB/Micro SD)
- 11. Højttaler
- 12. Mikrofon
- 13. Øje til bærerem
- 14. Reset-knap til nulstilling

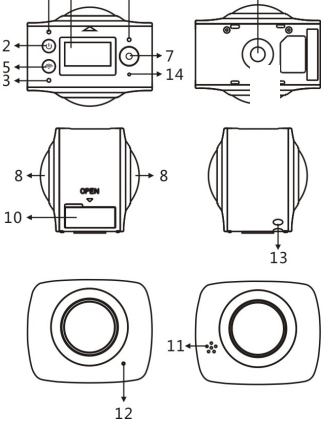

**Tænde**: Tryk og hold tænd/sluk-knappen i ca. 2 sekunder, indtil kameraet

bipper. Displayet lyser op, som vist herunder, som angivelse af, at kameraet

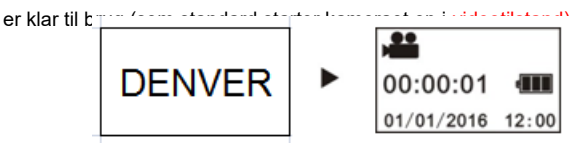

## **Vigtigt:**

 Hvis kameraet ikke vil tænde, skal du tjekke batteristatus ved at sætte kameraet til opladning og se, om den blå ladeindikator lyser op. Gør den det, betyder det, at kameraet oplades.

**Slukke**: Afbryd videooptagelsen og tryk og hold tænd/sluk-knappen i ca. 3 sekunder. Displayet viser "GOODBYE", og kameraet slukker. Hvis du ikke betjener kameraet i 3 minutter, når strømsparetilstand er slået til (standard), slukker kameraet automatisk.

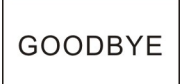

#### **3. Opladning**

Brug det medfølgende datakabel til opladning af kameraet. Under opladningen lyser ladeindikatoren konstant blåt; når opladningen er færdig, slukker den blå indikator.

### **Vigtigt:**

Hvis du anvender en anden oplader, skal du forud tjekke spændingen og sikre, at den er indenfor området 5 V/0,5 A - 5 V/2,0 A.

### **4. Video eller foto**

Dette kamera kan optage video og fotos. Når du har tændt, skal du trykke på MODE-knappen (tænd/sluk-knappen) for at skifte mellem

optagefunktionerne, hvorefter det tilhørende ikon vises på displayet.

**Video**: I Videotilstand skal du trykke på Udløseren for at starte optagelsen. Displayet viser videooptagelsens længde.

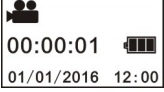

(Der kan maks. optages 2GB video, herefter afbryder kameraet og skal startes manuelt igen)

**Afbryde videooptagelsen** : Tryk på Udløseren under videooptagelse for at afbryde. Videoen gemmes automatisk på hukommelseskortet i kameraet. Herefter viser displayet den resterende tidskapacitet for video, som vist herunder:

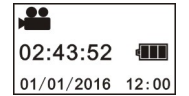

## **Kvikstartguide**

**1. Isætning af SD-kort:**

Sæt Micro SD-kortet i indstikket, som vist til højre.

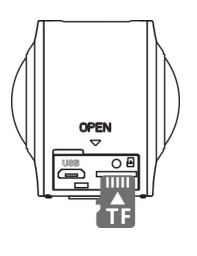

#### **Vigtigt:**

- Det er nødvendigt med et hurtigt Micro SD-kort, klasse 6-10, ellers kan kameraet ikke fungere normalt.
- Sluk altid kameraet, inden du isætter eller tager kortet ud.

### **2. Tænde og slukke**

1

**Foto :** I fototilstand skal du trykke på Udløseren for at tage et foto. Når et

foto er optaget, viser displayet det resterende antal fotos (cirkaangivelse),

der stadig kan være på kortet i kameraet.

15298 (III) 01/01/2016 12:00

## **5. Opsætningsmenuen**

Hvis du vil åbne menuen, skal du trykke og holde WIFI-knappen i ca. 2

sekunder (som vist herunder):

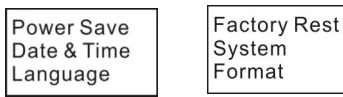

### **Betjening i menuen:**

Når menuen er åben, skal du trykke på WIFI-knappen for at flytte cursor. Tryk på Udløseren for at bekræfte. Tryk og hold WIFI-knappen for at gå tilbage til foregående menu eller lukke menuen.

#### **Oversigt over menufunktioner:**

**Power Save:** Slå strømsparefunktionen til/fra. Du kan indstille kameraet til at aktivere strømsparefunktionen efter et vist tidsrum. Du kan vælge mellem 1min/3min/5min eller Off, som slår strømsparefunktionen fra. **Date & Time**: Her indsættes tidsoplysninger for kameraet manuelt.

**Language**: Her vælges systemsprog til kameraet. Engelsk er standardsproget.

**Factory Reset**: Gendanner kameraets oprindelige indstillinger. **System**: Viser oplysninger om systemet og hukommelseskortet. **Format**: Formaterer hukommelseskortet.

### **Vigtigt:**

Efter formatering vil alle eksisterende data på hukommelseskortet være gået tabt. Vær forsigtig, når du formaterer!

#### **6. Korrekt anvendelse af tilbehør**

Det anbefales kraftigt, at du anvender originalt tilbehør fra samme producent. Derved opnår du den bedste udnyttelse af produktet og en bedre foto-/videoeffekt.

**Stativ**: Skru stativet i gevindet i bunden af kameraet med stativskruen. Du kan bruge stativet til at stille kameraet på eller til håndholdt brug.

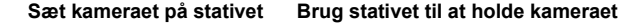

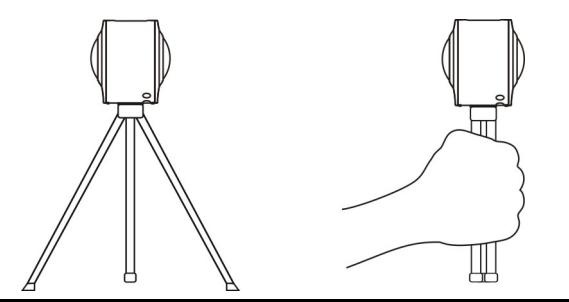

#### **Afspilning af panoramisk video eller fotos**

Bemærk: Video eller fotos kan kun afspilles med panoramaeffekt på en smartphone, tablet eller PC.

#### **1. Afspilning på en mobiltelefon eller tablet**

Følg vejledningen herunder for at afspille panoramisk video eller fotos på en mobiltelefon eller tablet.

#### **Download appen**:

Søg efter "Denver 360°action camera" på Apple App Store eller Google Play for at downloade og installere produkt-appen.

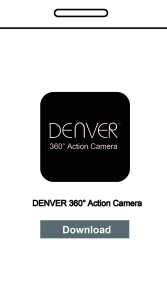

**Forbind mobiltelefon og kamera: Forbind mobiltelefon og kamera via en WIFI-forbindelse**

i. Slå WIFI til i kameraet: Tryk på knappen WIFI, hvorefter displayet viser "WI-FI ON" efterfulgt af "ACV8305\_XXXX". Den oprindelige kode er "1234567890".

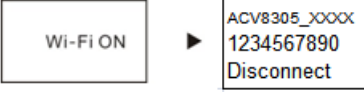

ii. Slå WIFI til i mobiltelefonen, søg efter "ACV8305\_XXXX" og vælg Connect (tilslut).

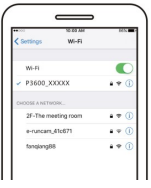

iii. Når forbindelsen er oprettet, viser kameraet nedenstående display.

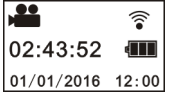

**Aktivering af appen:** Aktivér "Denver 360°action camera"-appen på din mobiltelefon eller tablet og klik dernæst i øverste højre hjørne på "Søg efter kamera".

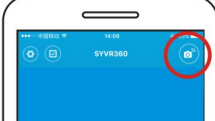

Klik på "START TO SHARE", hvorefter videoerne kombineres. Herefter kan videoerne deles på Youtube, Facebook, Wechat, QQ osv. De delte videoer kan søges på de relevante hjemmesider.

Bemærk: Den kombinerede videofil er i formatet .mp4.

# **Download:** Gå ind i kameramappen, vælg den fil, du vil downloade og klik

for at downloade.

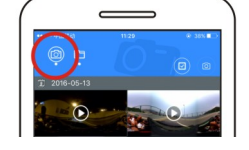

**Afspilning:** Vælg filen på din mobiltelefon og klik for at afspille.

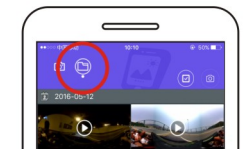

## **Panoramiske afspilningseffekter**

Følgende effekter er tilgængelige ved afspilning på app-afspilleren

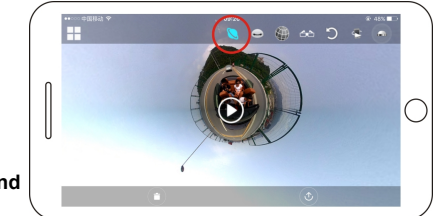

**'Tiny planet'-tilstand** 

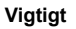

Det anbefales at følge ovenstående anvisninger for at opnå den bedst mulige HD video- eller billedafspilningseffekt.

Inden du opretter forbindelse, skal du sikre, at SD-kortet sidder korrekt i kameraet.

Når forbindelsen er oprettet, vil det ikke påvirke mobiltelefonens eller tablettens 4G-kommunikation .

# Deling:

Videoer kan kombineres og deles efter download fra kameraet til en mobil enhed, som f.eks. en smartphone, tablet eller lignende.

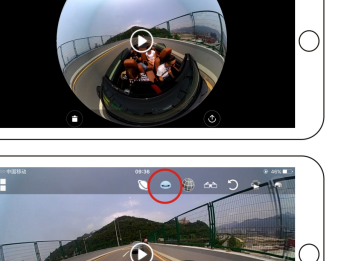

**Fiskeøjetilstand**

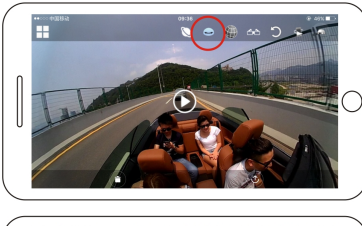

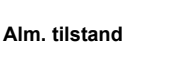

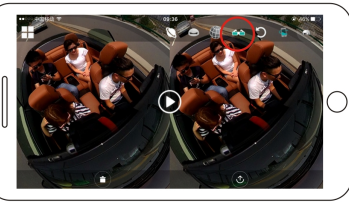

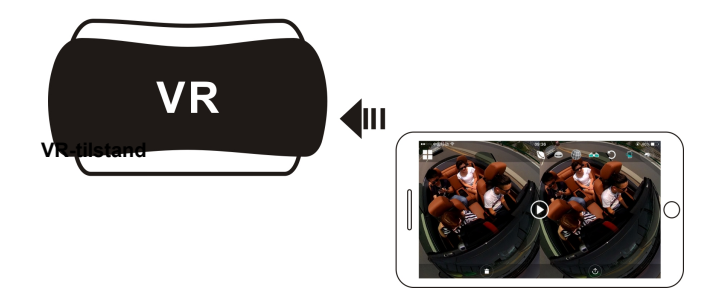

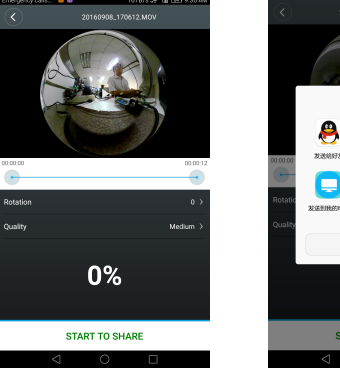

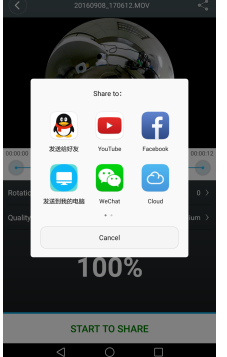

# 2. **Afspilning på PC eller notebook**

Du kan anvende din PC, hvis du ønsker en bedre afspilningsoplevelse eller vil redigere/dele videoer. Det gøres som beskrevet herunder:

**Download og installér afspilleren:** Åbn PC'ens stifinder og installér afspilleren fra den medfølgende CD ROM, eller du kan gå ind på [http://www.denver-electronics.com/pc-software-for-denver-acv-](http://www.denver-electronics.com/pc-software-for-denver-acv-8305w/)[8305w/](http://www.denver-electronics.com/pc-software-for-denver-acv-8305w/) og downloade og installere Denver 360°action camera Player.

**Påmindelse**: Hvis dialogboksen herunder vises under installationen, skal du vælge YES for at fortsætte installationen.

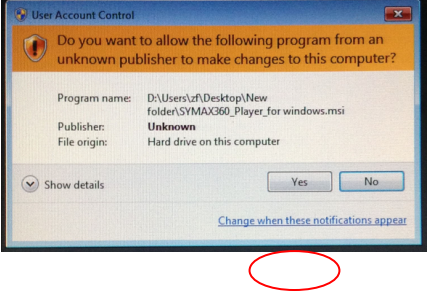

**Afspilning af video med afspilleren**

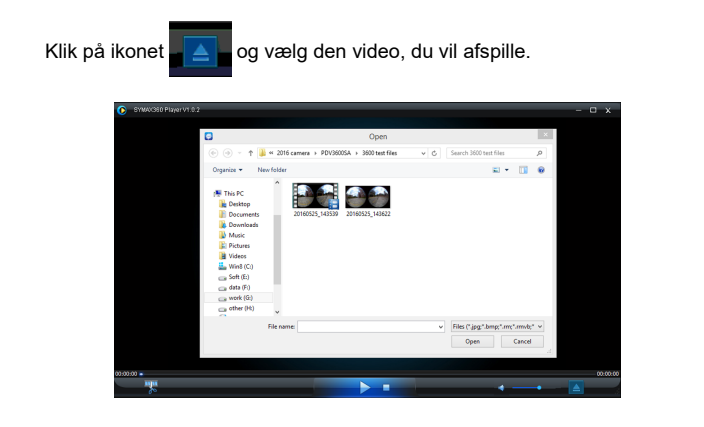

Under afspilning af video kan du flytte cursor til keglen i øverste højre hjørne, hvor der vises forskellige funktioner (Alm./Planet/Inverteret). Klik på den for at se de forskellige effekter. Klik og flyt musen, hvorefter du kan nyde video i fuld 360°vinkel.

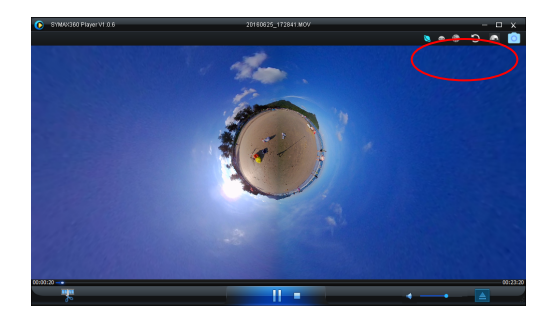

## **Download af video eller fotos til PC:**

 Brug det medfølgende USB-kabel ved tilslutning af kameraet til en PC. Efter tilslutning vil kameraets display vise "MSDC, som herunder.

**MSDC** 

 Åbn "Denne computer" og vælg mappen "VIDEO" ELLER "JPG" under "Flytbar disk". Vælg den fil, du vil downloade, og download den til den ønskede placering på din PC.

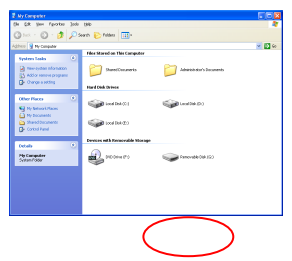

**Start afspilleren:** Åbn video eller fotos hentet fra kameraet til PC'en med

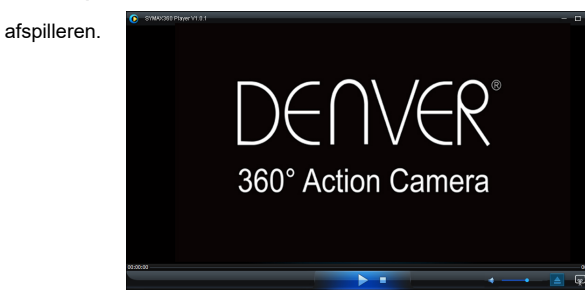

## **Redigering og deling af video:**

Video og fotos optaget med dette apparat kan redigeres og deles, som vist

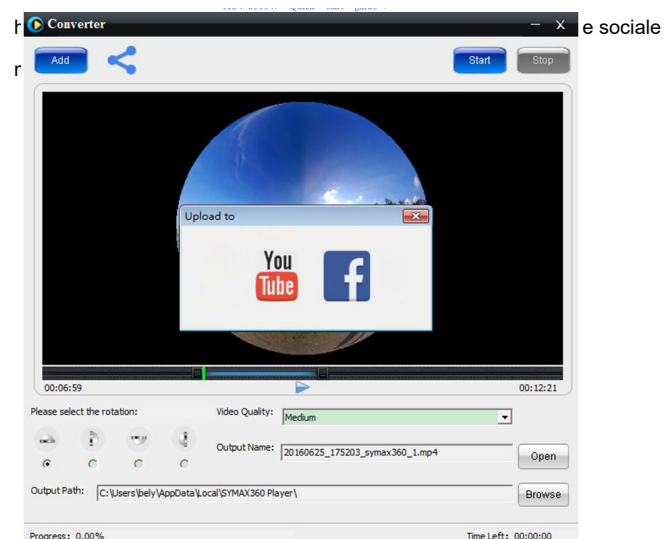

4

## **Vigtigt:**

På de forskellige videohjemmesider komprimeres de videoer, brugerne lægger op, automatisk. Det betyder, at der kan være forskel i kvaliteten mellem den fil, du har på din lokale enhed, og den video, der vises på hjemmesiden.

# **Tekniske specifikationer:**

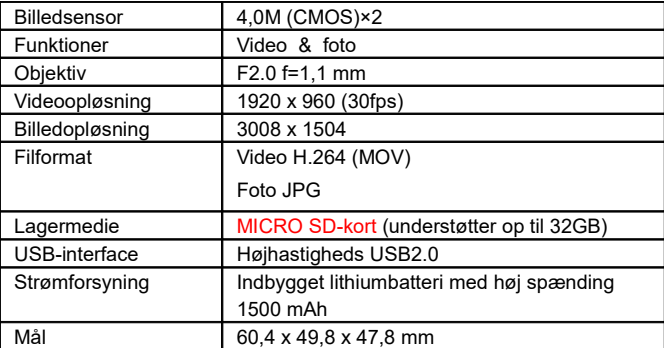

## **Sikkerhedssanvisninger**

- Kameraet indeholder et batteri. Kast ikke batteriet på ilden, da det kan eksplodere eller forårsage anden fare.
- **Produktet kan blive varmt efter lang tids brug, eller hvis det har været** udsat for direkte sollys. Dette er normalt.
- Hvis kameraet holder op med at virke eller ikke reagerer på betjening, skal du med en spids genstand trykke og holde knappen Reset i ca. 3 sekunder for at genstarte produktet.
- Undlad at anvende kameraet under temperaturforhold under 0℃ eller over 40℃; ellers kan kameraet muligvis ikke tænde normalt.
- Brug ikke kameraet i fugtige omgivelser, fugten kan beskadige vigtige komponenter i kameraet.
- Dyp ikke kameraet i vand.
- Brug ikke kameraet, mens det oplades. Dette kan medføre, at systemet går ned, eller at kameraet svigter pga. varmeudstråling.
- Berør ikke objektiverne med hårde genstande, da en sådan behandling kan ridse objektivet.

Endnu engang tak for, at du valgte dette produkt. Vi ønsker dig god fornøjelse med det!